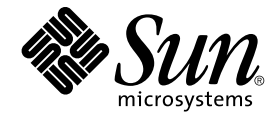

# 한국어 Solaris 시스템 관리자 설명 서

Sun Microsystems, Inc. 4150 Network Circle Santa Clara, CA 95054 U.S.A.

부품 번호: 816–0678–10 2002년 5월

Copyright 2002 Sun Microsystems, Inc. 4150 Network Circle, Santa Clara, CA 95054 U.S.A. 모든 권리는 저작권자의 소유입니다.

본 제품과 문서는 저작권에 의해 보호되며 그 사용, 목사, 배포 및 발췌를 제한하는 라이센스에 의거하여 배포됩니다. Sun과 Sun이 사용을 허가한 자의 사<br>전 서면 허가 없이는 본 제품이나 문서의 일부나 전체를 어떠한 형식으로든 복제할 수 없습니다. 글꼴 기술을 포함한 협력업체 소프트웨어는 Sun의 공급<br>업체에서 저작권을 소유하고 있으며, 사용 허가를 받았습니다.

본 제품의 일부는 캘리포니아 대학교에서 사용 허가를 받은 Berkeley BSD 시스템으로부터 파생되었을 수 있습니다. UNIX는 미국 및 다른 국가에서 등록<br>된 상표로서, X/Open Company, Ltd.를 통해서 독점적으로 사용 허가를 받았습니다.

Sun, Sun Microsystems, Sun 로고, SunSoft, SunDocs, SunExpress, 및 Solaris는 미국 및 다른 국가에서 Sun Microsystems, Inc.의 상표, 등록상표 또는 서<br>비스 상표입니다. 모든 SPARC 상표는 사용 허가를 받았으며 미국 및 다른 국가에서 SPARC International, Inc.의 상표 또는 등록상표입니다. SPARC 상표

OPEN LOOK 및 Sun™ 그래픽 사용자 인터페이스는 Sun Microsystems, Inc.가 사용자와 허가받은 업체를 위해 개발했습니다. Sun은 컴퓨터 산업을 위<br>한 시각적 또는 그래픽 사용자 인터페이스 개념의 연구 개발에 있어서 Xerox가 이룩한 선구적인 노력을 인정합니다. Sun은 Xerox로부터 Xerox<br>Graphical User Interface에 대한 비독점적 사용 허가

**제한된 권리:** 미국 정부에 의한 사용, 복제 또는 공개는 FAR 52.227–14(g)(2)(6/87) 및 FAR 52.227–19(6/87) 또는 DFAR 252.227–7015(b)(6/95) 및 DFAR<br>227.7202–3(a)의 제한 사항을 따릅니다.

설명서는 "있는 그대로" 제공되며, 상품성, 특정 용도에 대한 적합성 또는 비침해에 대한 묵시적인 보증을 비롯한 일체의 명시적 또는 묵시적 조건, 표현<br>및 보증 책임이 없음을 선언합니다. 단, 이러한 면책문이 법적으로 효력이 없는 경우에는 예외입니다.

Ce produit ou document est protégé par un copyright et distribué avec des licences qui en restreignent l'utilisation, la copie, la distribution, et la d<br>écompilation. Aucune partie de ce produit ou document ne peut être re

Des parties de ce produit pourront être dérivées du système Berkeley BSD licenciés par l'Université de Californie. UNIX est une marque déposée aux Etats-Unis et dans d'autres pays et licenciée exclusivement par X/Open Company, Ltd.

Sun, Sun Microsystems, le logo Sun, SunSoft, SunDocs, SunExpress, et Solaris sont des marques de fabrique ou des marques déposées, ou marques de<br>service, de Sun Microsystems, Inc. aux Etats-Unis et dans d'autres pays. Tout fabrique ou des marques déposées de SPARC International, Inc. aux États-Unis et dans d'autres pays. Les produits portant les marques SPARC sont basés sur une architecture développée par Sun Microsystems, Inc.

L'interface d'utilisation graphique OPEN LOOK et Sun™ a été développée par Sun Microsystems, Inc. pour ses utilisateurs et licenciés. Sun reconnaît<br>les efforts de pionniers de Xerox pour la recherche et le développement d de l'informatique. Sun détient une licence non exclusive de Xerox sur l'interface d'utilisation graphique Xerox, cette licence couvrant également les licenciés de Sun qui mettent en place l'interface d'utilisation graphique OPEN LOOK et qui en outre se conforment aux licences écrites de Sun.

CETTE PUBLICATION EST FOURNIE "EN L'ETAT" ET AUCUNE GARANTIE, EXPRESSE OU IMPLICITE, N'EST ACCORDEE, Y COMPRIS DES GARANTIES CONCERNANT LA VALEUR MARCHANDE, L'APTITUDE DE LA PUBLICATION A REPONDRE A UNE UTILISATION PARTICULIERE, OU LE FAIT QU'ELLE NE SOIT PAS CONTREFAISANTE DE PRODUIT DE TIERS. CE DENI DE GARANTIE NE S 'APPLIQUERAIT PAS, DANS LA MESURE OU IL SERAIT TENU JURIDIQUEMENT NUL ET NON AVENU.

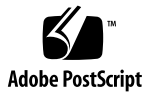

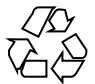

020407@3688

# 목차

**머리말 5**

- **1 한국어 Solaris 소프트웨어 시작 9** 응용프로그램 기본 파일 9 한글-한자 변환 10
- **2 시스템 환경 11** 기본 로켈 변경 11 로켈 및 범주 용어 12 htt입력 서버의 키 바인딩 12 Ctrl 키 키 바인딩 사용자 정의 12 한국어 Solaris 지역화 기능과의 인터페이스 13
- **3 한국어 Solaris 인쇄 기능 설정 15**

라인 프린터 지원 15 한국어 Solaris 코드 필터 15 레이저 프린터 지원 17 xetops와 xutops 유틸리티 사용 17 mp 유틸리티 사용 18

**4 TTY 환경과 지원 19** TTY 스트림 19 전형적인 STREAMS 19 한국어 Solaris STREAMS 20

```
TTY 유틸리티 20
  EUC ioctl 기능 20
  termcap 21
  terminfo 21
TTY 명령 22
  setterm 명령 22
  /bin/stty 명령 23
TTY 설정의 예 23
  한국어 Solaris 소프트웨어의 STREAMS 구성 23
  ko.UTF-8 로켈용 STREAMS 구성 24
터미널 지원 25
터미널 설치 26
  터미널을 추가하기 위한 직렬 포트 인터페이스 26
  터미널을 추가하기 위한 명령줄 인터페이스 28
  사용자 TTY 설정 29
  ko 로켈에서 팩형 코드 및 조합 TTY 사용 30
  ko 로켈에서 조합 코드 및 조합 TTY 사용 30
  ko.UTF-8 로켈에서 EUC TTY 사용 30
  ko.UTF-8 로켈에서 조합 TTY 사용 31
```
**색인 33**

**4** 한국어 Solaris 시스템 관리자 설명서 • 2002년 5월

머리말

**한국어** *Solaris* **시스템 관리자 설명서**는 공통 데스크탑 환경(CDE)에서의 한국어 Solaris ™ 운영에 관한 시스템 관리 정보를 제공합니다. 이 설명서에는 고급 사용자와 개발자가 한국어 Solaris 운영 환경의 기능을 사용하고 제어하는 방법에 관한 추가 정보도 포함되 어 있습니다.

# 이 책의 사용자

이 책을 사용해야 하는 사람은 다음과 같습니다.

- 사용자를 위한 기능을 설정하는 방법에 관한 구체적인 안내가 필요한 사용자
- 전에 한국어 Solaris 운영 환경을 사용한 경험이 없는 시스템 관리자
- 한국어 Solaris 운영 환경의 한국어 기능을 사용하고 제어하는 방법에 관한 정보가 필 요한 개발자
- 한국어 Solaris 운영 환경을 사용하거나 필요에 맞게 조정하려는 고급 사용자
- 한국어 Solaris 운영 환경의 조작과 관련된 다양한 세부 사항에 대한 정보를 원하는 사람

Sun의 표준 제품 설명서와 사용중인 윈도우 시스템에 대한 설명서에 익숙해야 합니다. 이 설명서는 한국어 기능만 추가로 설명합니다.

# 이 책을 읽기 전에

이 책을 읽기 전에 제품 개요 및 이 문서에 포함되지 않은 가장 최근의 변경 사항을 먼저 검토하십시오.

■ **한국어** *Solaris* **릴리스 개요**

시스템이 해당 하드웨어 플랫폼 문서에 설명된 대로 적절히 설치되었는지 확인하십시 오.

■ *Solaris 9* **설치 설명서**

이 설명서의 각 장은 한국어 Solaris 운영 환경 관리의 각 측면을 설명합니다. 일부 장에 서는 제품 기능을 사용하거나 사용자의 필요에 맞게 조정하는 방법을 단계별로 설명합 니다.

제 1 장에서는 CDE와 이 제품에 포함되어 있는 로켈 등 한국어 Solaris 운영 환경을 소개 합니다.

제 2 장에서는 한국어 윈도우 시스템 기능을 사용하는 고급 방법을 설명합니다.

제 3 장에서는 한국어를 인쇄할 수 있는 프린터를 설정하고 포스트스크립트™ 프린터를 사용하는 방법을 설명합니다.

제 4 장에서는 한글을 입력하고 표시하기 위한 적절한 프로토콜을 사용하도록 터미널을 설정하는 방법을 다룹니다.

## 관련 설명서

다음 책들은 이 설명서의 주제와 관련된 것으로 더 자세한 정보를 얻는데 도움이 될 것입 니다.

윈도우 시스템과 관련 응용프로그램을 사용하는 방법에 관한 정보를 얻으려면 다음을 참조하십시오.

■ *Solaris Advanced User's Guide*

본 한국어 Solaris 릴리스용 응용프로그램을 개발하는 방법에 관한 정보를 얻으려면 다 음을 참조하십시오.

■ **국제 언어 환경 설명서**

**6** 한국어 Solaris 시스템 관리자 설명서 • 2002년 5월

# 활자체의 의미

다음 표는 본 설명서에서 사용되는 활자체 변경 사항에 대해 설명합니다.

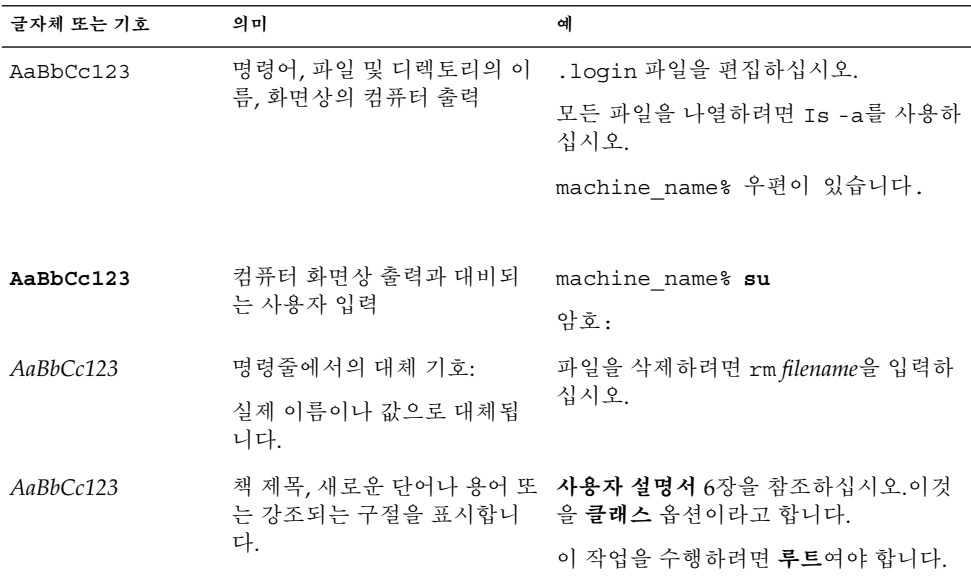

# 명령 예제에서의 셸 프롬프트

다음 표는 C 셸, 본 셸 및 콘 셸의 기본 시스템 프롬프트와 수퍼 유저 프롬프트들 보여줍 니다.

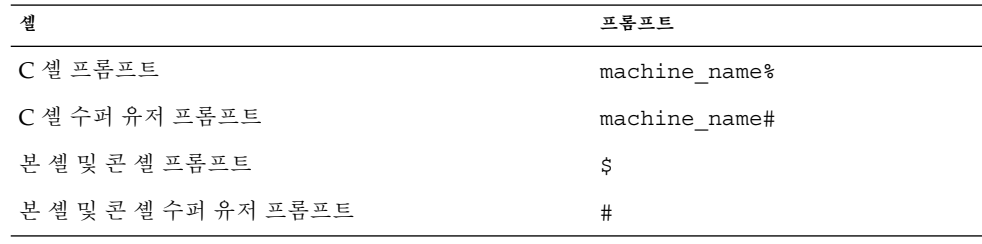

머리말 **7**

한국어 Solaris 시스템 관리자 설명서 • 2002년 5월

# 한국어 Solaris 소프트웨어 시작

한국어 Solaris 운영 환경은 한국어 텍스트 기능을 사용할 수 있도록 특별한 설정이 필요 합니다. 이 장에서는 한국어 환경을 설정하고 한국어 Solaris 운영을 시작할 때 필요한 단 계를 설명합니다.

한국어 Solaris 운영 환경은 공통 데스크탑 환경(CDE)을 포함해 두 가지 윈도우 환경을 지원합니다. CDE는 완전히 국제화된 환경입니다. 한국어 Solaris 제품에는 세 가지 로켈 이 포함되어 있습니다:

- C-ASCII 영어 환경
- ko 확장된 한국어 UNIX 코드(EUC) 이 로켈은 KS C-5601-1992 표준을 지원합니다.
- ko.UTF-8 한국어 일반 다중 옥텟 코드 문자 세트(UCS) 전송 형식. 이 로켈은 유니 코드 3.1 표준을 지원합니다.
- ko KR.EUC-ko 로켈에 대한 심볼릭 링크
- ko KR.UTF-8-ko.UTF-8 로켈에 대한 심볼릭 링크

## 응용프로그램 기본 파일

한국어 CDE에는 응용프로그램 기본값을 저장하는 세 개의 디렉토리가 있습니다. 하나 는 시스템 전체에 대한 기본값이고, 나머지 두 개는 로켈 기능에 해당되는 것입니다.

- /usr/dt/app-defaults/C 디렉토리는 시스템 전체에 적용되는 응용프로그램 기 본값을 저장합니다. 이 값은 C 로켈을 위한 값입니다.
- /usr/dt/app-defaults/ko 디렉토리는 ko 로켈에 해당하는 응용프로그램 기본 값을 저장합니다.
- /usr/dt/app-defaults/ko.UTF-8 디렉토리는 ko.UTF-8 로켈에 해당하는 응 용프로그램 기본값을 저장합니다.

ko 로켈의 경우

■ /usr/dt/app-defaults/ko/Sdthanja 파일에는 모든 sdthanja 자원 기본값 이 들어 있습니다.

ko.UTF-8 로켈의 경우

■ /usr/dt/app-defaults/ko.UTF-8/Sdthanja 파일에는 모든 sdthanja 자원 기본값이 들어 있습니다.

# 한글-한자 변환

한글-한자 변환은 다음과 같은 두 개의 시스템 파일을 관리하는 한자 도구에 의해 유지 됩니다.

- ko 로켈에서 /usr/lib/mle/ko/syshjd 파일은 시스템 전체에 적용되는 읽기 전 용 파일입니다.
- ko.UTF-8 로켈에서 /usr/lib/mle/ko.UTF-8/syshjd 파일은 시스템 전체에 적용되는 읽기 전용 파일입니다.
- ko와 ko.UTF-8 로켈에서 \$HOME/.usrhjd 파일은 사용자가 조작할 수 있습니다.

**2장**

# 시스템 환경

사용자는 셸 환경 변수로 로켈 설정값을 변경할 수 있습니다. 각 범주는 기존 로켈에 이 름을 부여합니다. setlocale() 함수를 사용하면 범주의 설정값을 직접 설정하거나 조 회할 수 있습니다. 국제화된 함수는 이 설정값을 사용하여 원하는 로켈에 해당하는 테이 블에 액세스합니다.

환경 변수를 통해 범주를 간접적으로 설정할 수 있습니다. setlocale()은 범주를 해당 위치에 대한 기본 설정값으로 설정할 때 각 환경 변수의 설정값을 사용하여 관련 범주를 설정합니다. setlocale() 함수는 환경 변수의 설정값을 변경하지 않고 읽기만 합니다.

## 기본 로켈 변경

다음 절차에 따라 시스템 전체에 적용되는 기본 로켈을 변경할 수 있습니다.

- **1. 행을 추가하거나 변경하여** /etc/default/init **파일을 편집하십시오.** *locale*을 C, ko 또는 ko.UTF-8로 대체하십시오. LANG=*locale*
- **2. 모든 사용자가 CDE를 종료하도록 하십시오.**
- **3. 다음 명령을 입력하십시오.**

% **su** # **/usr/dt/bin/dtconfig -kill**

- **4. 다음 명령을 입력하십시오.**
	- % **su** # **reboot**

### 로켈 및 범주 용어

**로켈**과 **범주**는 다음과 같이 서로 관련되어 있습니다.

- 로켈에는 언어, 지역, 코드 세트 및 기타 기능에 대한 설정이 포함됩니다. 한국어 Solaris 운영 환경에는 다음과 같은 세 가지 로켈이 있습니다.
	- C—ASCII 영어 환경에서는 *locale*을 C로 설정해야 합니다.
	- ko--한국어 EUC 환경에서는 **로켈**을 ko로 설정해야 합니다.
	- ko.UTF-8—UTF-8의 한국어 환경에서는 **로켈**을 ko.UTF-8로 설정해야 합니다.
- **범주**는 문자 표시 또는 시간/날짜 표시처럼 로켈에 따라 그 표시 형식이 달라지는 기 능의 집합으로 로켈을 구성합니다. 한국어 Solaris에서 사용되는 범주는 다음과 같습 니다.
	- LC CTYPE은 분류와 변환에 사용되는 문자 유형을 설정합니다.
	- LC\_TIME은 날짜 및 시간의 표시 방법을 설정합니다.
	- LC\_NUMERIC은 숫자 표시 로켈을 설정합니다(입력과 출력에도 사용됩니다).
	- LC\_MONETARY는 통화 표시 로켈을 설정합니다.
	- LC\_MESSAGES는 메시지의 언어 로켈을 설정합니다.
	- LC COLLATE는 로켈에 따라 결정되는 문자열의 조합을 설정합니다.

환경 변수 LC\_ALL은 모든 범주에 같은 로켈을 설정합니다. 우선 순위가 가장 높습니다. 범주나 LC\_ALL이 설정되어 있지 않으면 LANG 환경 변수가 범주 설정을 결정합니니다.

## htt입력 서버의 키 바인딩

한국어 윈도우 시스템 입력 서버의 경우, 키 바인딩 프로세스는 키보드의 키를 응용프로 그램의 특정 작업과 연결합니다. 예를 들어, 열려 있는 응용프로그램 창을 종료하는 것과 같은 복잡한 동작을 Ctrl-H 또는 Esc w c와 같은 단일 키나 일련의 키로 연결할 수 있습 니다.

비 ASCII 입력 변환과 관련된 모든 입력 변환 모드 Ctrl 키 명령은 로켈 설정값에 따라 /usr/lib/mle/ko/keybind.dat 또는 /usr/lib/mle/ko.UTF-8/keybind.dat 중 하나에 설정됩니다. 기본 명령은 **한국어** *Solaris* **사용 설명서**의 4장, "한국어 입력"의 마지막 부분에 있는 표에 나와 있습니다.

## Ctrl 키 키 바인딩 사용자 정의

keybind.dat에서 키 이름을 변경하고 htt 입력 서버를 재시작하면 키 바인딩을 변경 할 수 있습니다. 다음과 같은 방법으로 사용자 정의 keybind.dat 파일을 생성하여 사 용할 수 있습니다.

- **1. 다른 디렉토리에서** keybind.dat**라는 이름의 사용자 정의된 사본을 작성하십시오.**
- **2. 환경 변수** MLE\_PATH**를 사용자 정의 파일이 있는 디렉토리의 경로명으로 설정하십시오.**

**<sup>12</sup>** 한국어 Solaris 시스템 관리자 설명서 • 2002년 5월

#### **3. 입력 서버를 시작하십시오.**

MLE\_PATH에 설정된 디렉토리에서 keybind.dat 파일이 검색되고 그 파일에 있는 명 령이 사용자를 위해 설정됩니다.

MLE\_PATH가 설정되어 있지 않거나 사용 가능한 keybind.dat 파일이 없으면 로켈에 따라서 /usr/lib/mle/ko/keybind.dat 또는

/usr/lib/mle/ko.UTF-8/keybind.dat가 사용됩니다.

키 바인딩을 변경하려면 키 바인딩 파일을 편집하여 기본 키를 새 키로 변경하십시오. 키 조합과 ON/OFF 전환도 사용할 수 있습니다.

## 한국어 Solaris 지역화 기능과의 인터페이 스

C 셸 수준에서 다음과 같은 셸 명령으로 각 환경 변수를 *locale*(한국어의 경우 ko 또는 ko.UTF-8, ASCII의 경우 C)로 설정할 수 있습니다.

● **C 셸 사용자는 다음과 같은 셸 명령을 입력할 수 있습니다.**

system% **setenv LC\_TIME** locale

● **본 셸(**sh**) 사용자는** set **또는** export**를 사용할 수 있습니다.**

```
$ set -a LC_TIME
$ LC_TIME=locale
```
또는

- \$ **LC\_TIME=***locale*
- \$ **export LC\_TIME**

로켈을 ko 또는 ko.UTF-8로 설정하면 사용자의 환경에서 시간을 한국어 형식과 텍스 트로 표시할 수 있습니다. 사용자는 작업 환경에 맞게 혼합 로켈을 정의할 수 있습니다. 예를 들어, 문자는 한국어로 입력하고 변환하며 시간은 프랑스어 형식으로 표시하고 메 시지는 영어로 표시할 수 있습니다.

대부분의 사용자들은 단일 문화 환경에서 작업합니다. LC\_ALL과 LANG 환경 변수는 모 든 범주에 대한 시스템 기본값을 설정합니다. 예를 들어, 이 두 가지 C 셸 명령은 모든 범 주의 시스템 기본값을 *locale*로 설정합니다.

system% **setenv LC\_ALL** *locale* system% **setenv LANG** *locale*

시스템 관리자나 사용자는 기본값을 설정할 수 있으며, setenv 구문을 프로그래밍에 사 용할 수 있습니다.

이 설정값은 응용프로그램에서 다음 번 setlocale() 함수 호출이 범주를 다음 기본 설 정값으로 설정할 때 적용됩니다. setlocale( LC\_*XXX*, "")

2장 • 시스템 환경 **13**

한국어 Solaris 시스템 관리자 설명서 • 2002년 5월

# 한국어 Solaris 인쇄 기능 설정

한국어 Solaris 운영 환경은 다음과 같은 유형의 인쇄 기능으로 한국어 출력을 지원합니 다.

- 한국어 글꼴이 내장된 라인 프린터
- 크기 조절이 가능한 글꼴이 내장되어 있는 포스트스크립트 기반 프린터
- 비트맵 인쇄용 포스트스크립트 기반 프린터

시스템 관리자는 프린터의 설명서에 따라 프린터를 설치합니다. 사용자는 이 장에 설명 된 절차에 따라 한국어 텍스트를 인쇄할 수 있습니다.

프린터를 연결하려면 제조업체에서 제공한 프린터 설명서에 따르십시오. 그런 다음 아 래의 지시 사항을 따르십시오.

## 라인 프린터 지원

한국어 Solaris 운영 환경에서 라인 프린터를 사용하려면 프린터가 다음 코드 세트 중 적 어도 하나 이상을 인식해야 합니다.

- 완성형(KS C 5601 기반 한국어 EUC)으로도 부르는 완성 코드
- 조합형 코드 (KS C 5601-1987-3 또는 KS C 5601-1992-3)
- $\blacksquare$  N바이트 코드

한국어 Solaris 코드 필터

- ▼ EUC를 지원하지 않는 프린터에서 EUC(완성형) 파일 인쇄
	- EUC **파일을 비 EUC 프린터로 인쇄하려면 다음 명령들을 사용하십시오.**

EUC를 지원하지 않는 프린터에서 EUC 파일을 인쇄하려면 변환 필터가 필요합니다. 예 를 들어, 다음의 일련의 명령들은 LP 인쇄 서비스에 lp1 프린터가 팩(조합형 코드의 KS C 5601-1987 버전) 파일만 인쇄할 수 있음을 알려줍니다.

```
# lpadmin -p lp1 -v /dev/ttya -I PACK
# accept lp1
# enable lp1
```
다음 일련의 명령들은 LP에 lp1 프린터가 조합(조합형 코드의 KS C 5601-1992 버전) 형 식의 파일만 인쇄할 수 있음을 알려줍니다.

```
# lpadmin -p lp1 -v /dev/ttya -I JOHAP
# accept lp1
# enable lp1
```
위의 명령줄은 또한 ttya 포트에 lp1 프린터를 설치합니다. 자세한 정보는 lpadmin (1) 설명서 페이지를 참조하십시오.

다음과 같은 lpfilter 명령줄을 사용하여 프린터가 지원하지 않는 형식의 파일을 인쇄 할 수 있습니다.

# **lpfilter -f** *filter-name* **-F** *pathname*

위의 명령은 pathname이라는 이름의 필터 설명 파일을 통해 *filter-name*이라는 변환기 (예:comptopack)가 있음을 LP에 알려줍니다. *pathname*의 내용을 예로 들면 다음과 같 습니다.

Input types: simple Output types: PACK Command: comptopack

위의 필터는 comptopack을 사용하여 기본 유형 파일을 팩 형식으로 변환합니다.

Input types: simple Output types: JOHAP Command: wansungtojohap

위의 필터는 wansungtojohap을 사용하여 기본 유형 파일을 조합 형식으로 변환합니 다.

EUC 파일을 인쇄하려면 다음 명령을 사용하십시오.

system% **lp** euc-filename

팩 형식 파일을 인쇄하려면 다음 명령을 사용하십시오.

system% **lp -T PACK** *PACK-filename*

조합 형식의 파일을 인쇄하려면 다음 명령을 사용하십시오.

system% **lp -T JOHAP** *JOHAP-filename*

▼ ko.UTF-8을 지원하지 않는 프린터에서 파일 인쇄

● **EUC 프린터에서** ko.UTF-8 **파일을 인쇄하려면 다음 명령을 입력하십시오.**

첫번째 행이 파일을 EUC 파일로 변환합니다. EUC에서 정의되지 않은 문자는 출력되지 않습니다.

system% **iconv -f ko\_KR-UTF-8 -t ko\_KR-euc** *ko.UTF-8\_filename* **>***euc-filename* system% **lp** euc-filename

● **조합형 (KS C 5601-1992) 프린터에서** ko.UTF-8 **파일을 인쇄하려면 다음 명령을 입력 하십시오.**

첫번째 행이 파일을 조합형 파일로 변환합니다.

system% **iconv -f ko\_KR-UTF-8 -t ko\_KR-johap92** *ko.UTF-8\_filename* **>** *johap92-filename* system% **lp** johap92-filename

# 레이저 프린터 지원

포스트스크립트 기반 프린터를 사용하여 한국어 문자를 인쇄하려면 한국어 Solaris 소프 트웨어 응용 프로그램에 EUC 파일을 인쇄하기 위한 한국어 Solaris xetops 유틸리티, UTF—8 파일을 인쇄하기 위한 xutops 또는 mp 유틸리티가 있어야 합니다.

## xetops와 xutops 유틸리티 사용

xetops와 xutops 유틸리티는 비트맵 그래픽을 인쇄된 이미지로 생성합니다. 한국어 Solaris 소프트웨어가 xetops와 xutops 유틸리티를 포함하기 때문에 모든 시스템이 포스트스크립트 프린터에서 한국어 텍스트를 인쇄할 수 있습니다. EUC 로켈의 xetops 유틸리티와 UTF—8 로켈의 xutops 유틸리티는 앞으로는 더 이상 지원되지 않습니다.

- xetops는 ko 로켈 파일을 처리합니다.
- xutops는 ko.UTF-8 로켈 파일을 처리합니다.

xetops 및 xutops 사용 방법에 대해선 **한국어** *Solaris* **사용 설명서** "한국어 인쇄 기능," 장 및 xetops(1) xutops(1)설명서 페이지에서 설명합니다.

다음은 xetops를 사용하여 한국어 문자가 있는 *filename*이라는 이름의 파일을 인쇄하기 위한 일반적인 명령줄입니다.

system% **pr** *filename* **| xetops | lp**

xutops의 구문은 다음과 유사합니다.

3장 • 한국어 Solaris 인쇄 기능 설정 **17**

system% **pr** *filename* **| xutops | lp**

인쇄할 파일의 이름인 *filename*을 만드십시오. 파일은 한국어뿐 아니라 ASCII/영어 문자 도 포함할 수 있습니다.

## mp 유틸리티 사용

mp 유틸리티는 모든 아시아권 언어 로켈을 지원합니다. 인쇄 필터로서 mp는 미화된 포 스트스크립트 형식 컨텐츠를 생성합니다. 포스트스크립트 출력 파일에는 각 로켈의 mp 용 시스템 글꼴 구성에 따라 Solaris 시스템에 내장된 조정 가능 또는 비트맵 글꼴을 사용 한 도형 이미지가 포함되어 있습니다. Solaris 9 환경의 인쇄 필터로서 mp(1)는 ko 로켈의 ko 파일 또는 ko.UTF-8 로켈의 UTF-8 파일을 인쇄할 수 있도록 개선되었습니다.

다음은 ASCII/영어 문자 유무에 관계없이 한국어 문자를 포함하는 *filename*으로 명명된 파일을 인쇄할 때 쓰는 일반적인 명령줄입니다.

system% **mp** *filename* **| lp -d printer**

인쇄할 파일의 이름인 *filename*을 만드십시오. 파일은 한국어뿐 아니라 ASCII/영어 문자 도 포함할 수 있습니다.

**18** 한국어 Solaris 시스템 관리자 설명서 • 2002년 5월

# TTY 환경과 지원

이 장은 사용자가 다음 사항을 잘 알고 있다는 것을 전제로 합니다.

- Solaris 운영 환경이 STREAMS와 ioctl을 사용하여 외부 장치와 통신하는 방법
- termcap과 terminfo가 다른 터미널 유형을 지원하는 방법

STREAMS 및 TTY 드라이버에 대한 배경 정보에 대해서는 termio(7I) 설명서 페이지를 참조하십시오.

## TTY 스트림

사용자의 셸과 터미널 사이의 데이터 경로를 **스트림**이라고 합니다. 스트림상의 데이터 는 코드 세트나 통신 프로토콜의 변경에 우선하는 일련의 제어와 같이 데이터 처리에 영 향을 주는 문자 및 제어 정보를 포함합니다. 터미널에서 스트림에 입력되는 데이터는 가 공되지 않은 데이터입니다. STREAMS 모듈은 셸이나 응용프로그램이 적절히 사용할 수 있도록 데이터를 순차적으로 처리합니다.

STREAMS는 처리 명령을 기능적 모듈로 그룹화할 수 있도록 행에서의 처리를 모듈화합 니다. 이러한 모듈은 사용자의 필요에 따라 터미널에 다른 환경을 제공하기 위해 행에 추 가하거나 삭제할 수 있습니다.

## 전형적인 STREAMS

전형적인 STREAMS TTY 환경에는 원시 장치 드라이버, 회선 제어 모듈 및 스트림 헤드 가 있습니다. 원시 장치 드라이버는 커널과 하드웨어 사이의 I/O 인터페이스를 제공합 니다. 물리적 하드웨어에 가깝기 때문에 기본적인 통신 프로토콜, 전송 속도 전환 및 기

타 낮은 수준의 서비스를 제공합니다. 회선 제어 모듈은 명령 또는 제어 세트로서 원시 데이터를 처리된 데이터로 변환합니다. 이 모듈에는 삭제 문자, 행 강제 종료 문자 및 기 타 문자가 포함됩니다. 스트림 헤드는 사용자의 프로세스와 스트림 사이의 인터페이스 를 제공합니다.

## 한국어 Solaris STREAMS

한국어 Solaris 운영 환경은 STREAMS의 모듈 특성을 사용하여 한국어를 지원합니다. 전형적인 TTY 모듈과 더불어 이 제품은 STREAMS에서 코드 변환을 실행합니다. 한글-한자 변환은 일반적으로 기존의 많은 한국어 TTY에 의해 제공되며 한국어 Solaris TTY 환경에서는 사용할 수 없습니다.

한국어 Solaris 운영 환경에서는 전형적인 모듈이 향상되었습니다. 회선 제어는 일반 프 로토콜 뿐만 아니라 넓은 문자의 적절한 커서 이동도 처리합니다. 한국어 Solaris 소프트 웨어 코드 변환 모듈은 조합(KS C 5601-1987의 조합 코드)과 EUC(완성 코드)처럼 두 가 지 서로 다른 문자 코드 형식 사이의 변환을 실행합니다.

코드 변환은 플래그나 매개변수 설정에 따라 달라집니다. 예를 들어, 조합 코드 터미널을 사용하면 터미널의 입력은 EUC로 변환되고 터미널로의 출력은 조합 코드로 변환됩니 다.

스트림으로 확장될 수 있는 주요 모듈은 ldterm , kpack 및 kjohap입니다.

- ldterm(7M)은 일반 EUC 회선 규칙 모듈입니다. 이 모듈은 일반 EUC 회선 제어 모 듈로 모든 보통 회선 제어 기능을 처리하고 넓은 문자(EUC)의 적절한 커서 이동 및 백스페이싱을 다룹니다.
- kpack은 KS C 5601-1987과 EUC 조합 코드 사이의 코드 변환을 제어합니다.
- kjohap은 KS C 5601-1992 코드와 EUC 조합 코드 사이의 코드 변환을 제어합니다.

## TTY 유틸리티

ioctl(입력/출력 제어) 호출은 장치의 입력과 출력을 처리하기 위한 하위 수준의 루틴 입니다.

응용프로그램은 터미널 표시를 적절히 구성하기 위해 termcap 및 terminfo 데이터베 이스를 사용합니다.

## EUC ioctl 기능

한국어 Solaris 운영 환경은 일반적인 EUC 처리를 위해 ioctl(2) STREAMS 명령을 사용 합니다. 다음은 ioctl 호출과 호출에 따른 결과를 요약한 것입니다.

**표 4–1** ioctl 요청 및 설명

| ioct1 요청   | 설명                    |
|------------|-----------------------|
| EUC WGET   | TTY 스트림에서 cswidth값 얻기 |
| EUC WSET   | TTY 스트림의 cswidth 값 설정 |
| EUC OXLOFF | 코드 변환을 OFF로 설정        |
| EUC OXLON  | 코드 변환을 ON으로 설정        |

터미널과 관련된 문자 코드 변환은 EUC\_OXLON과 EUC\_OXLOFF에 의해 제어됩니다.

### termcap

termcap과 terminfo는 응용프로그램의 터미널 특성에 맞도록 만들어진 데이터베이 스입니다. 다음은 termcap 데이터베이스의 확장입니다.

**표 4–2** termcap 변수 및 설명

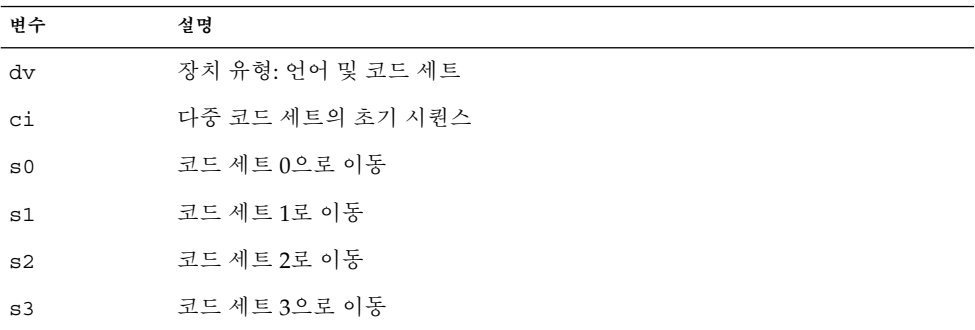

### terminfo

다음은 terminfo의 확장입니다. s0-s3 문자열 값은 터미널 입출력시 각 코드 세트의 데이터 선언 체계로 사용됩니다.

**표 4–3** terminfo 변수 및 설명

| 변수            | 다축명  | Tc | 설명                |
|---------------|------|----|-------------------|
| device type   | devt | dv | 장치 유형: 언어 및 코드 세트 |
| code set init | csin | сi | 다중 코드 세트의 초기 순서   |

4장 • TTY 환경과 지원 **21**

**표 4–3** terminfo 변수 및 설명 *(***계속***)*

| 변수           | 단축명  | Тc             | 설명           |
|--------------|------|----------------|--------------|
| set0_des_set | s0ds | $\mathrm{s}$ 0 | 코드 세트 0으로 이동 |
| set1 des set | slds | s1             | 코드 세트 1로 이동  |
| set2 des set | s2ds | s2             | 코드 세트 2로 이동  |
| set3 des set | s3ds | s3             | 코드 세트 3으로 이동 |

## TTY 명령

TTY 환경을 구성하고 사용하는 명령어는 setterm과 /bin/stty입니다. setterm은 특정 터미널 유형을 위한 TTY 스트림을 구축하고 필요한 모듈을 스트림에 제공하는데 사용됩니다. stty는 스트림에서 모듈의 작동을 변경합니다.

## setterm 명령

setterm은 TTY STREAMS 환경을 구성하는데 사용됩니다. 이 명령은 특정 TTY 포트의 STREAMS 모듈을 조회하고 조정할 수 있습니다. 사용자는 setterm을 통해 시스템 또 는 사용자가 제공하는 STREAMS 모듈을 사용하는 TTY STREAMS 환경을 조정할 수 있 습니다.

setterm은 TTY 포트의 STREAMS 모듈을 구성하기 위해 terminfo 데이터베이스에 서 devt(장치 유형) 항목을 반영하는 터미널 장치 이름을 사용합니다. 이 장치 이름은 setterm 구성 파일인 /usr/share/lib/setterm/ko/conf.file 또는 /usr/share/lib/setterm/ko.UTF-8/conf.file에서 같은 이름의 항목과 일치 됩니다. 항목에는 STREAMS 환경을 적절히 구성하기 위해 어떤 모듈이 팝되고 푸시되 는지에 대한 세부 명령이 포함됩니다.

setterm은 직접 인자로 장치 유형을 가질 수 있습니다. 이 장치 유형은 /usr/share/lib/setterm/ko/conf.file 또는 /usr/share/lib/setterm/ko.UTF-8/conf.file에 있는 유사한 항목과 일치합 니다.

setterm 구성 파일은 실행할 작업을 지시하기 위해 특별한 언어를 사용합니다. 이 언어 는 사용자가 STREAMS 스택에서 모듈의 이름을 결정하고 스택에서 모듈을 푸시하거나 팝하고 기타 작동을 수행하도록 합니다. setterm은 ioctl을 호출하여 STREAMS 스택 을 조작합니다.

자세한 정보는 setterm(1) 설명서 페이지를 참조하십시오.

## /bin/stty 명령

/bin/stty 명령의 defeucw 옵션은 사용자 환경의 변경 사항을 반영하기 위해 STREAMS 모듈을 수정하는 옵션입니다. 이 옵션은 국제화되지 않은 stty의 /usr/ucb 버전에서는 사용할 수 없습니다.

다음 명령은 사용자 환경에서 EUC 코드 세트 너비에 대한 정보를 조회하고 조회한 정보 를 회선 규칙에 설정합니다.

system% **/bin/stty defeucw**

예를 들어, 사용자가 환경 변수 LC\_CTYPE을 *locale*로 설정하면, 이 옵션은 ko와 ko.UTF-8 환경에 있는 코드 세트의 문자당 바이트 수와 화면 너비에 대한 정보를 얻은 다음 이 정보를 스트림에 있는 관련 모듈로 전송합니다.

## TTY 설정의 예

시스템 관리자는 시스템이 부팅될 때 실행되도록 /etc/rc*n*.d 디렉토리(*n*은 실행 레 벨)에 있는 시작 스크립트에 setterm을 추가할 수 있습니다. 또한 사용자는 로그인할 때 setterm 명령을 실행하여 한국어 입력 코드 변환에 필요한 적합한 모듈 등의 터미널 스트림을 구성할 수 있습니다. setterm을 사용하는 다음 예는 시스템 프롬프트에서 명 령으로 입력하거나 .cshrc, .login 및 시작 스크립트와 같은 시스템 파일에 포함시키 면 실행됩니다. 이러한 명령은 장치 유형을 명시적으로 설정하거나 terminfo 데이터베 이스를 사용할 수 있습니다.

## 한국어 Solaris 소프트웨어의 STREAMS 구성

EUC(완성 코드) 터미널용 STREAMS 모듈을 구성하려면 다음을 입력하십시오.

system% **setterm -x EUC**

몇 가지 다른 예로 조합 또는 조합 모듈을 사용하는 조합 코드 터미널 사용을 생각해 봅 시다.

KS C 5601-1987의 조합 코드를 지원하는 조합 STREAMS 모듈을 초기화하려면 다음을 입력하십시오.

system% **setterm -x PACK**

KS C 5601-1992의 조합 코드를 지원하는 조합 STREAMS 모듈을 초기화하려면 다음을 입력하십시오.

system% **setterm -x JOHAP**

이 사용법은 terminfo와 무관합니다.

4장 • TTY 환경과 지원 **23**

terminfo 데이터베이스에 다음과 같은 항목(해당 터미널에 적합한)을 포함시켜 시스 템상에서 FAST-15 조합 코드 터미널을 사용해 보십시오.

fast-15 | fast-pack | korean terminal packed mode, devt=PACK, use=vt100-w,

이 항목을 참조하는 구성 명령은 다음과 같습니다.

```
system% setterm -t fast-15
```
setterm이 응용프로그램에서 적절히 작동하게 하려면 /usr/share/lib/setterm/ko/conf.file에 장치 유형에 해당하는 항목이 있어야 합니다. 이 항목은 TTY 스트림에 적합한 변환 모듈을 두기 위해 setterm 명령을 제시합 니다. 예를 들어, 다음과 같습니다.

```
#
```

```
KoreanPACK|PACKthrow \
```

```
popto zs|mcp|mti|ptem \
                            push kpack \
                            push ldterm \
                            push ttcompat \
                            run {stty defeucw} \
                            catch
#
KoreanJOHAP JOHAP throw \
                            popto zs|mcp|mti|ptem \
                            push kjohap \
                            push ldterm \
                            push ttcompat \
                            run {stty defeucw} \
                            catch
#
GenericEUC|EUCthrow \
                            popto zs|mcp|mti|ptem \
                            push ldterm \
                            push ttcompat \
                            run {stty defeucw} \
                            catch
#
ASCIIthrow \
                            popto zs|mcp|mti|ptem \
                            push ldterm \
                            push ttcompat \
                            catch
#
```
자세한 정보는 setterm(1) 설명서 페이지를 참조하십시오.

## ko.UTF-8 로켈용 STREAMS 구성

ko.UTF-8 로켈의 STREAMS 모듈을 구성하려면 다음을 입력하십시오.

system% **setterm -x u8**

```
24 한국어 Solaris 시스템 관리자 설명서 • 2002년 5월
```
ko.UTF-8 로켈을 사용하기 위해 EUC 터미널의 STREAMS 모듈을 초기화하려면 다음 을 입력하십시오.

system% setterm -x ku8euc

ko.UTF-8 로켈을 사용하기 위해 KS C 5601-1992 터미널의 조합 코드를 지원하는 조합 STREAMS 모듈을 초기화하려면 다음을 입력하십시오.

```
system% setterm -x ku8johap
system% stty defeucw cs8 -istrip
```
setterm이 응용프로그램에서 적절히 작동하려면, /usr/share/lib/setterm/ko.UTF-8/conf.file에 장치 유형에 해당하는 항목 이 있어야 합니다. 이 항목은 TTY 스트림에 적합한 변환 모듈을 두기 위해 setterm 명 령을 제시합니다. 예를 들어, 다음과 같습니다.

```
# Korean specific entries:
#
# Completion/Wansung/EUC code terminal support (KS C 5601-1992)
KoreanU8EUC|KU8EUCthrow \
          popto zs|mcp|mti|ptem \
           push ku8euc \
           push eucu8 \
           push ldterm \
           push ttcompat \
           push u8euc \
           run {stty defeucw} \
           catch
#
# Combination code terminal support (KS C 5601-1992 Annex 3)
KoreanU8JOHAP|KU8JOHAPthrow \
          popto zs|mcp|mti|ptem \
           push ku8johap \
           push eucu8 \
           push ldterm \
           push ttcompat \
           push u8euc \
           run {stty defeucw} \
           catch
#
```
자세한 정보는 setterm(1) 설명서 페이지를 참조하십시오.

# 터미널 지원

한국어 Solaris 운영 환경은 완성 코드 터미널과 팩형 코드(조합 코드라고도 하는 KS C 5601-1987 및 KS C 5601-1992) 터미널을 지원합니다. 터미널에는 내장된 자동 장치, 한 글/한자 글꼴 및 입력 방식이 있어야 합니다.

4장 • TTY 환경과 지원 **25**

# 터미널 설치

이전에 터미널을 시스템에 추가한 적이 없다면 먼저 ASCII 모드로만 터미널을 설치하십 시오. 자세한 내용은 **시스템 관리 설명서**를 참조하십시오.

## 터미널을 추가하기 위한 직렬 포트 인터페이스

직렬 포트는 터미널의 직렬 포트를 구성하는 Admintool 메뉴에서 액세스할 수 있습니 다. 직렬 포트는 터미널을 설치하는 가장 쉬운 방법을 제공합니다. 직렬 포트는 admintool에 의해 실행됩니다. admintool에 대한 자세한 내용은 **시스템 관리 설명서** 를 참조하십시오.

▼ 직렬 포트에 액세스

ASCII 터미널을 설치하는 것과 같은 방식으로 KS C 5601을 지원하는 한국어 터미널을 설치하십시오.

**1. 수퍼 유저가 되십시오.**

system% **su**

**2.** admintool**을 입력하십시오.** admintool 메뉴가 나타납니다.

system# **admintool**

- **3. 직렬 포트 아이콘을 선택하십시오.**
- **1. 직렬 포트 메뉴에서 편집을 선택하십시오.** 직렬 포트: 서비스 수정 부속 메뉴가 나타납니다.
- **2. 관리 도구에서: 서비스 수정 부속 메뉴에서 서비스 사용 가능, 전송 속도 9600을 선택하 고 터미널 유형을 입력하십시오.**

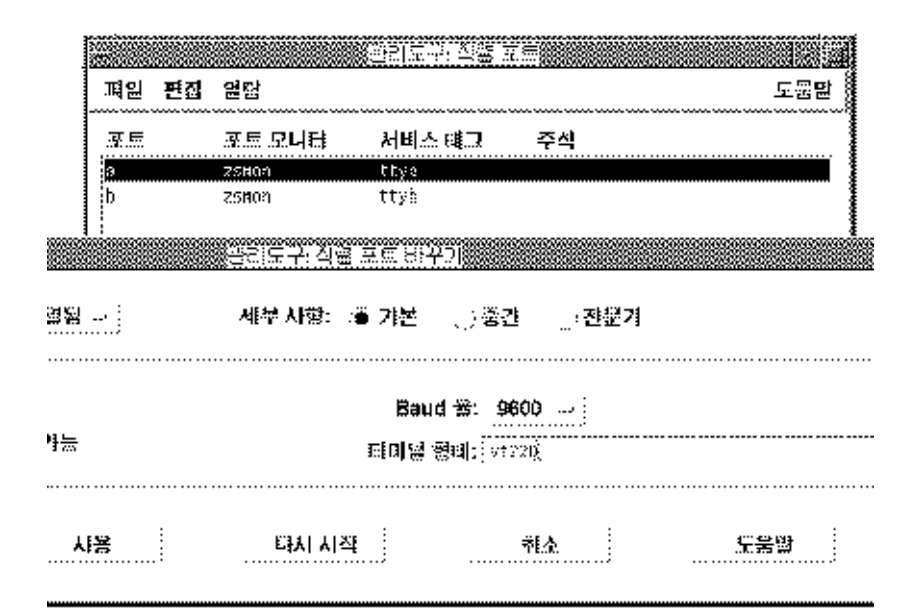

#### **3. 전문가 옵션에서 "utmp 입력 항목 작성"을 선택하고 스트림 모듈 항목에 적절한 모듈을 입력하십시오.**

스트림 모듈 항목에 kpack을 추가하여 한국어 Solaris 운영 환경에 KS C 5601-1987 버전 의 조합 코드를 지원하는 터미널을 설치하십시오.

스트림 모듈 항목에 kjohap를 추가하여 한국어 Solaris 운영 환경에 KS C 5601-1992 버 전의 조합 코드를 지원하는 터미널을 설치하십시오.

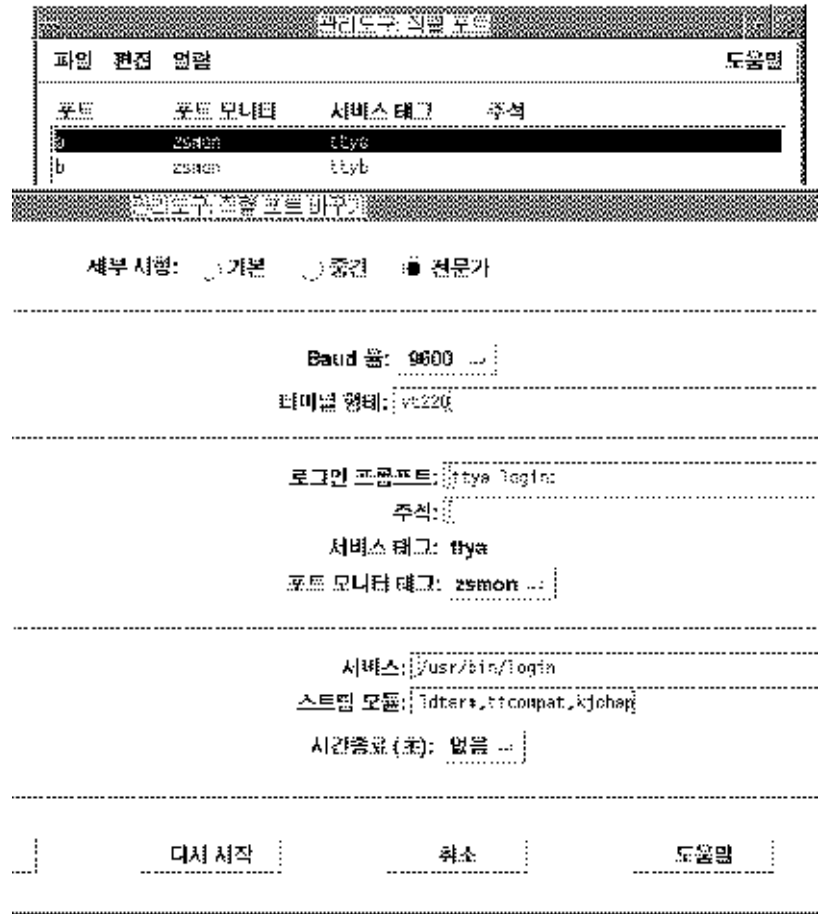

## 터미널을 추가하기 위한 명령줄 인터페이스

다음은 명령줄 이용하여 ttya 포트에 터미널을 설정하는데 필요한 절차입니다.

**1. 포트 모니터 버전 번호를 결정하십시오.** 포트 모니터 버전 번호가 표시됩니다.

#### # **ttyadm -V**

- **2.** *ver***를 포트 모니터 버전 번호로 대체하여 다음 명령을 입력하십시오.** (sacadm(1M) 및 pmadm(1M)에 대한 자세한 정보는 관련 설명서 페이지를 참조하십시  $9$ .)
- **28** 한국어 Solaris 시스템 관리자 설명서 2002년 5월

```
# pmadm -r -p zsmon -s ttya
# sacadm -a -p zsmon -t ttymon -c /usr/lib/saf/ttymon -v ver
```
**3. 터미널 유형과 일치하는** pmadm **명령을 사용하여 로그인 서비스를 추가하십시오.** EUC 터미널의 경우에는 다음 명령을 사용하십시오.

# **pmadm -a -p zsmon -s ttya -i root -fu -v** *ver* **-m " `ttyadm -S y \ -T** *terminal\_type* **-d /dev/ttya -l 9600 -m ldterm,ttcompat -s \ /usr/bin/login`"** KS C 5601-1987 버전의 조합 코드를 사용하는 한국어 팩형 코드 터미널의 경우에는

STREAMS 모듈 kpack을 ttyadm 명령에 입력하십시오.

# **pmadm -a -p zsmon -s ttya -i root -fu -v** *ver* **-m "`ttyadm -S y \ -T** *terminal\_type* **-d /dev/ttya -l 9600 -m kpack,ldterm,ttcompat -s \ /usr/bin/login`"**

KS C 5601-1992 버전의 조합 코드를 사용하는 한국어 조합 코드 터미널의 경우에는 STREAMS 모듈 kjohap을 ttyadm 명령에 입력하십시오.

```
# pmadm -a -p zsmon -s ttya -i root -fu -v ver -m "`ttyadm -S y \
  -T terminal_type -d /dev/ttya -l 9600 -m kjohap,ldterm,ttcompat -s \
 /usr/bin/login`"
```
**4. 터미널을 켜십시오.**

터미널과 함께 제공된 설명서의 지시 사항을 따르십시오.

- **5. 터미널에 로그인하십시오.**
- **6. 정확히 설치되었는지 확인하십시오.**

```
# setenv LANG ko
# /bin/stty cs8 -istrip defeucw
```
**주 –** 이 값은 운영 체제가 터미널과 "8비트 패리티 없음" 모드로 통신하도록 설정되어 있 다는 것을 나타냅니다. 터미널이 "8비트 패리티 없음" 모드로 설정되어 있는지 확인하십 시오. 터미널 옵션을 설정하는 방법은 터미널 설정 설명서를 참조하십시오.

## 사용자 TTY 설정

다음 절차에 따라 TTY가 적절히 설정되었는지 확인하십시오.

**1.** /bin/stty **명령을** -a **옵션과 함께 입력하십시오.**

system% **/bin/stty -a**

**2. 위의 값(**cs8**,** -istrip**)이 나타나지 않으면 다음 명령을 사용하여 설정하십시오.**

system% **/bin/stty cs8 -istrip defeucw**

이 단계는 터미널을 설정하는 마지막 단계입니다. 한국어 터미널의 기본 설정값은 완성 코드 모드입니다. 팩형 코드 TTY 설치는 다음 절에서 계속됩니다.

4장 • TTY 환경과 지원 **29**

ko 로켈에서 팩형 코드 및 조합 TTY 사용

팩형 코드 유형 터미널을 사용하고 있다면 STREAMS 모듈을 커널로 로드해야 합니다.

**1. 팩형 코드 터미널(KS C 5601-1987)을 사용하고 있다면 수퍼 유저로서 다음 명령을 입력 하여** kpack**을 로드해야 합니다.**

```
system% su
Password: (필요하면 수퍼 유저 암호를 여기에 입력하십시오.)
# modload /kernel/strmod/kpack
```
**2. 다음 명령을 입력하십시오:**

system% **setterm -x PACK**

ko 로켈에서 조합 코드 및 조합 TTY 사용

**1. 조합 코드 터미널(KS C 5601-1992)을 사용하고 있다면 수퍼 유저로서 다음 명령을 입력 하여** kjohap **모듈을 로드해야 합니다.**

```
system% su
Password: (필요하면 수퍼 유저 암호를 여기에 입력하십시오.)
# modload /usr/kernel/strmod/kjohap
```
**2. 다음 명령을 입력하십시오.**

system% **setterm -x JOHAP**

## ko.UTF-8 로켈에서 EUC TTY 사용

**1. EUC 터미널(KS C 5601-1987-0)을 사용하고 있다면 수퍼 유저로서 다음 명령을 입력하 여** ku8euc **모듈을 로드해야 합니다.**

```
system% su
Password: (필요하면 수퍼 유저 암호를 여기에 입력하십시오.)
# modload /kernel/strmod/ku8euc
```
**2. 스트림 모듈을 활성화하려면 다음을 입력하십시오.**

system% **setterm -x KU8EUC**

**3. 8비트 I/O를 활성화하려면 다음을 입력하십시오.**

```
system% stty defeucw cs8 -istrip
```
**4.** dtterm**을 사용하려면 다음 명령을 입력하십시오.**

system% **setterm -x u8**

ko.UTF-8 로켈에서 조합 TTY 사용

**1. 조합 코드 터미널(KS C 5601-1992-3)을 사용하고 있다면 수퍼 유저로서 다음 명령을 입 력하여** ku8johap **모듈을 로드해야 합니다.**

```
system% su
Password: (필요하면 수퍼 유저 암호를 여기에 입력하십시오.)
# modload /kernel/strmod/ku8johap
```
**2. 스트림 모듈을 활성화하려면 다음을 입력하십시오.**

system% **setterm -x KU8JOHAP**

**3. 8비트 I/O를 활성화하려면 다음을 입력하십시오.**

system% **stty defeucw cs8 -istrip**

**4.** dtterm**을 사용하려면 다음 명령을 입력하십시오.**

system% **setterm -x u8**

한국어 Solaris 시스템 관리자 설명서 • 2002년 5월

# 색인

### **A**

admintool, 26

#### **B**

/bin/stty 명령, 23, 29

### **E**

EUC ioctl 명령, 20 EUC 파일 , 인쇄, 15

### **I**

ioctl 명령, 20

#### **K**

ko.UTF-8 로켈, 9 ko.UTF-8 파일 , 인쇄, 17 ko 로켈, 9

#### **M**

mp 유틸리티, 18 mp 인쇄 필터, 18

### **P**

pmadm 명령, 29

### **S**

setlocale, 11 setterm 명령, 22 STREAMS 전형적인, 19 한국어 Solaris, 20

#### **T**

termcap 데이터베이스, 21 terminfo 데이터베이스, 21 TTY STREAMS, 19 명령, 22 설정, 29 설정의 예, 23 유틸리티, 20

#### **X**

xetops 인쇄 필터, 17, 18 xutops 인쇄 필터, 17

**레** 레이저 프린터 지원, 17

#### **로**

로켈 개요, 9 용어, 12 한국어, 13

#### **명**

명령 /bin/stty, 29 ioctl, 20 pmadm, 29 setterm, 22 TTY, 22

#### **범**

범주 정의, 12

#### **설**

설정, 사용자 TTY, 29 설치 터미널, 26

#### **응**

응용프로그램 기본 파일, 9

#### **인**

인쇄 EUC 파일, 15 ko.UTF-8 파일, 17

**34** 한국어 Solaris 시스템 관리자 설명서 • 2002년 5월

**조** 조합 TTY, 30

### **직**

직렬 포트, 26, 27

#### **키** 키 바인딩, Ctrl 키 사용자 정의, 12

#### **터**

터미널 지원, 25 터미널 포트, 구성, 26, 28 터미널 포트 구성, 26, 28

### **팩**

팩형 TTY, 30

### **프**

프린터 지원, 17